# **ИНФОРМАЦИОННО-РАЗВЛЕКАТЕЛЬНАЯ СИСТЕМА (ДИАГНОСТИКА) > Режим сервисной диагностики**

# **ПОРЯДОК РАБОТЫ**

#### **Примечание:**

**Содержание данного раздела в целом описывает процедуры проверки, выполняемые в случае невозможности использования Subaru Select Monitor. Однако некоторые из описанных здесь проверок не могут выполняться с помощью Subaru Select Monitor. Для позиций, в которых не поддерживается Subaru Select Monitor, выполняйте проверки, основываясь на информации, указанной в данном разделе.**

# **1. ПРОЦЕДУРА ПЕРЕКЛЮЧЕНИЯ В РЕЖИМ СЕРВИСНОЙ ДИАГНОСТИКИ**

- *1.* Переведите выключатель зажигания в положение ACC.
- *2.* Шесть раз нажмите ручку "TUNE/SCROLL, одновременно нажимая кнопку "HOME".

# **2. СЕРВИСНАЯ ПРОВЕРКА**

### **ПОДКЛЮЧЕНИЕ**

Выберите пункт "Подключение" в сервисном меню, чтобы отобразить следующие позиции. OK: Каждое устройство подключено надлежащим образом.

Неисправность: Подключение не установлено или состояние подключения (включая жгут проводов) соответствует неисправности.

## **Примечание:**

**Проверьте клеммы внешнего подключения (USB 1, USB 2 и дополнительный аудиовход), подключив для проверки запоминающее устройство или штырьковый разъем.**

**Проверьте состояние подключения разъема и жгута проводов. Если неисправностей не выявлено, это может свидетельствовать о неисправности подключенного устройства или всего блока.**

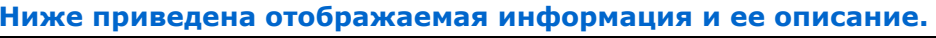

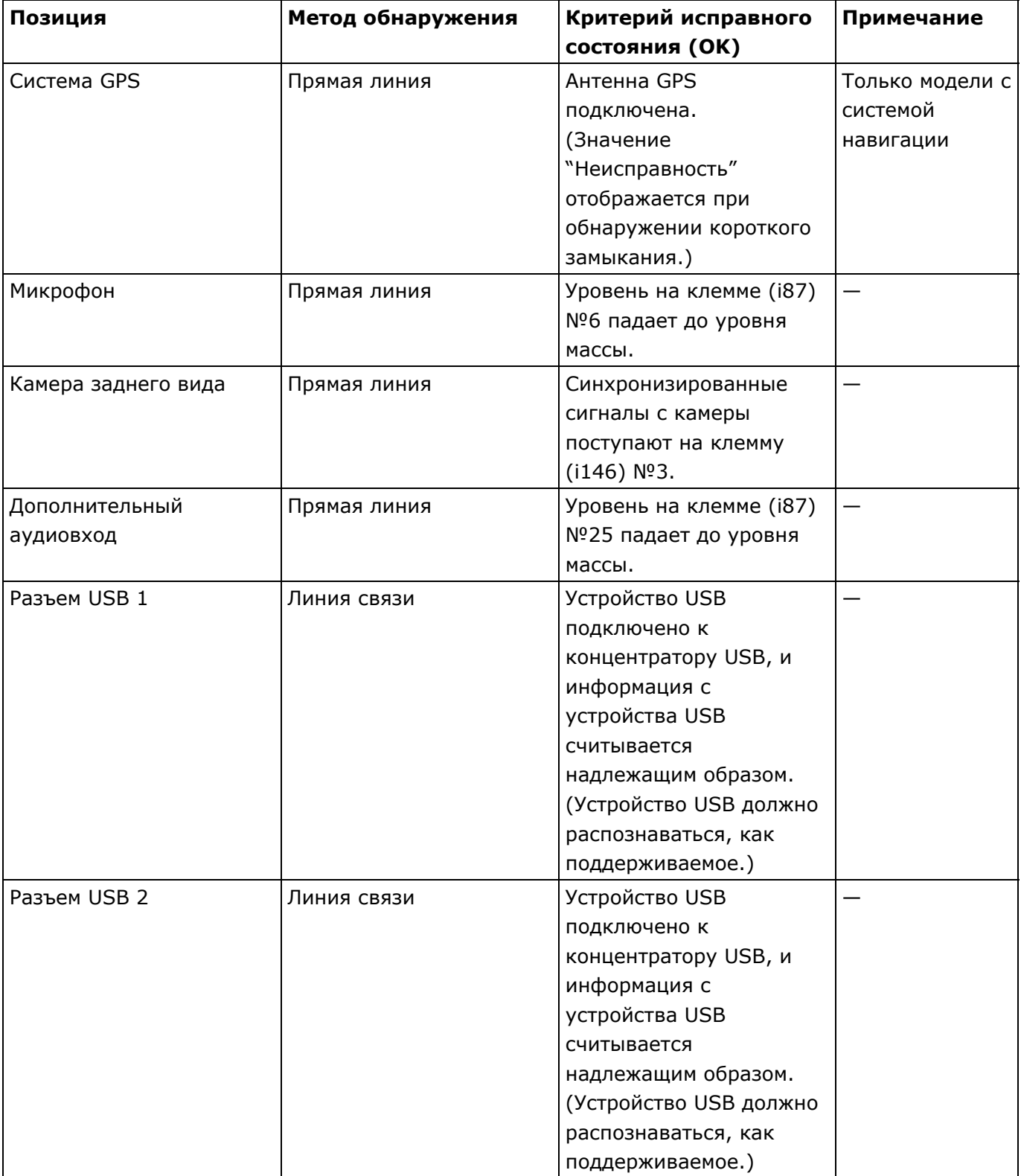

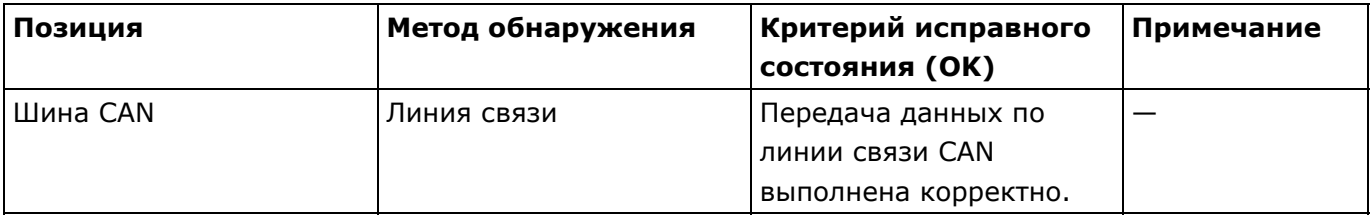

## **ФУНКЦИОНАЛЬНАЯ ПРОВЕРКА**

Выберите пункт "Функциональная проверка" в сервисном меню, чтобы отобразить следующие позиции.

*1.*Проверка переключателей на панели и рулевом колесе (Переключатели на панели и рулевом колесе)

После отображения экрана нажмите кнопки, чтобы проверить, совпадает ли число нажатых кнопок со значением в поле "Нажатые кнопки".

Если число кнопок не совпадает, состояние кнопок распознается неправильно.

Соответственно проведите проверку нераспознанных кнопок.

Кроме того, поверните ручку по часовой стрелки или против часовой стрелки, чтобы проверить корректность отображения ее состояния на экране. Если показания на экране не соответствуют фактическим действиям, ручка может быть неисправна. Проведите проверку ручки.

## **Примечание:**

#### **Ниже приведена отображаемая информация и ее описание.**

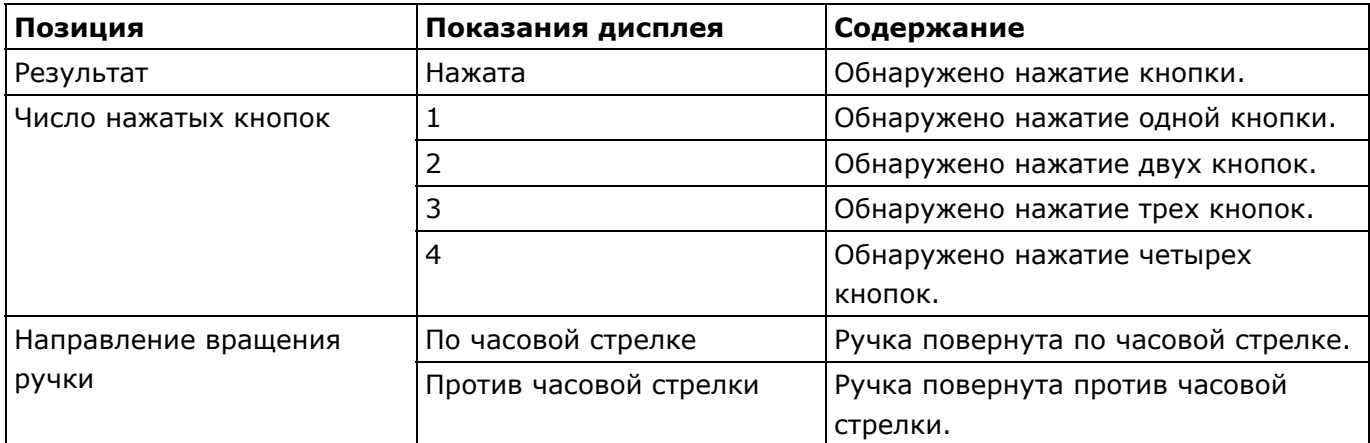

### *2.*Проверка сенсорных кнопок (Сенсорные кнопки)

### **Примечание:**

**Subaru Select Monitor не имеет функции проверки сенсорных кнопок.**

При появлении экрана коснитесь его. В месте касания появляется отметка "+" (курсор). **Примечание:**

**Ниже приведена отображаемая информация и ее описание.**

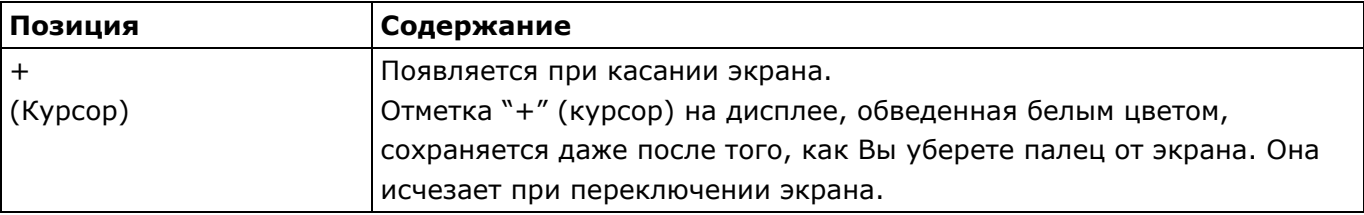

### *3.* Проверка микрофона (Микрофон)

Для выполнения проверки микрофона коснитесь кнопки "Проверка микрофона" на экране проверки/настройки функций.

После отображения экрана уровня громкости на входе микрофона подайте звук в направлении микрофона.

Изменяйте уровень громкости звука, чтобы проверить, изменяется ли соответственно уровень громкости на входе микрофона.

Если уровень громкости на входе не становится зеленым или уровень громкости не изменяется даже при колебании уровня громкости звука, микрофон может быть неисправен. **Примечание:**

**При отображении данного экрана доступна функция проверки входного сигнала микрофона.**

- **Уровень громкости указывается на шкале из восьми уровней. Максимальный уровень входного сигнала микрофона поделен на восемь равных уровней с 0 до 7.**
- **Уровень входного сигнала микрофона измеряется каждые 100 мс, результат отображается на шкале из восьми уровней. Отображаемый уровень входного сигнала также обновляется каждые 100 мс. Шкала уровня входного сигнала микрофона обновляется даже во время записи.**

#### *4.*Проверка системы навигации

Проверка, относящаяся к системе GPS: проверяется состояние приема сигнала GPS. В случае возникновения проблем с приемом, определением положения или указанием даты, повторно проверьте состояние приема в месте с лучшей видимостью и отсутствием вокруг препятствий, мешающих приему сигнала. Если нормальное состояние не достигнуто, возможна неисправность антенны GPS.

- GPS/Показатель приема: Если показано синим цветом, состояние исправное.
- GPS/Состояние: Если указано значение "OK", состояние исправное.
- GPS/Коэффициент измерений 3D:
- GPS/Коэффициент измерений 2D:
- GPS/Дата: Если указана текущая дата, состояние исправное. Если текущая дата/время не указана, коснитесь кнопки "Настройки даты", чтобы установить текущую дату на отображенном экране настройки даты.
- GPS/Положение: Если указаны долгота и широта текущего положения, состояние исправное.

Проверка скорости: проверяется состояние сигнала датчика скорости автомобиля.

- 1. Перед началом проверок убедитесь в том, что участок вокруг автомобиля безопасен для проведения работ. (При необходимости поднимите автомобиль на подъемнике.)
- 2. Если блок управления системой VDC обнаружил КДН, удалите КДН.
- 3. Двигайтесь на скорости 9 км/ч (6 миль/ч) или более.
- 4. Убедитесь в том, что указанная скорость автомобиля с датчика практически равна показаниям на комбинации приборов.
- 5. Скорость автомобиля не отображается. Либо, если отображается другая скорость автомобиля, проверьте, не сохранен ли КДН системы CAN. В этом случае выполните диагностику в соответствии с КДН. Если КДН системы CAN не сохранен, проверьте, не сохранен ли в системе VDC КДН, относящийся к датчику скорости, и выполните проверку в соответствии с процедурой. Если неисправность системы CAN и датчика скорости автомобиля не найдена, а скорость автомобиля отображена на комбинации приборов, возможна неисправность самого блока.

Проверка, относящаяся к гироскопическому датчику: проверяется состояние сигнала гироскопического датчика. В случае обнаружения ошибки в показаниях, связанных с гироскопическим датчиком, возможна неисправность основного блока.

- Гироскопический датчик/Напряжение гироскопа: Покачайте автомобиль влево и вправо, чтобы проверить изменение напряжения.
- Гироскоп/Ситуация обучения коррекции по расстоянию: Проверяется ситуация обучения.

Сброс: Коснитесь и удерживайте кнопку "Сброс" в течение трех секунд, чтобы сбросить счетчик импульсов скорости, курсовой угол гироскопического датчика, относительный угол датчика угла наклона.

## **Примечание:**

**Ниже приведена отображаемая информация и ее описание.**

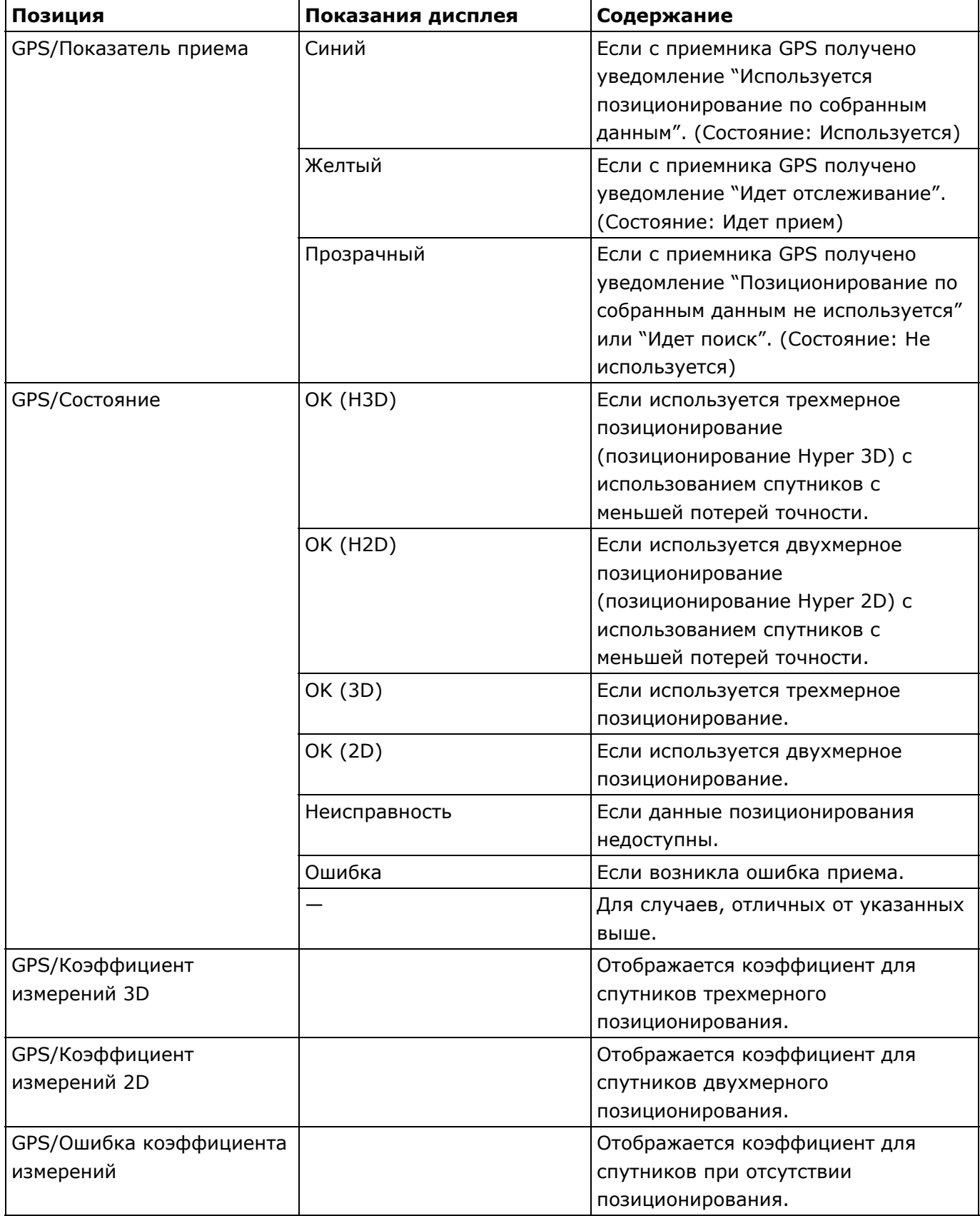

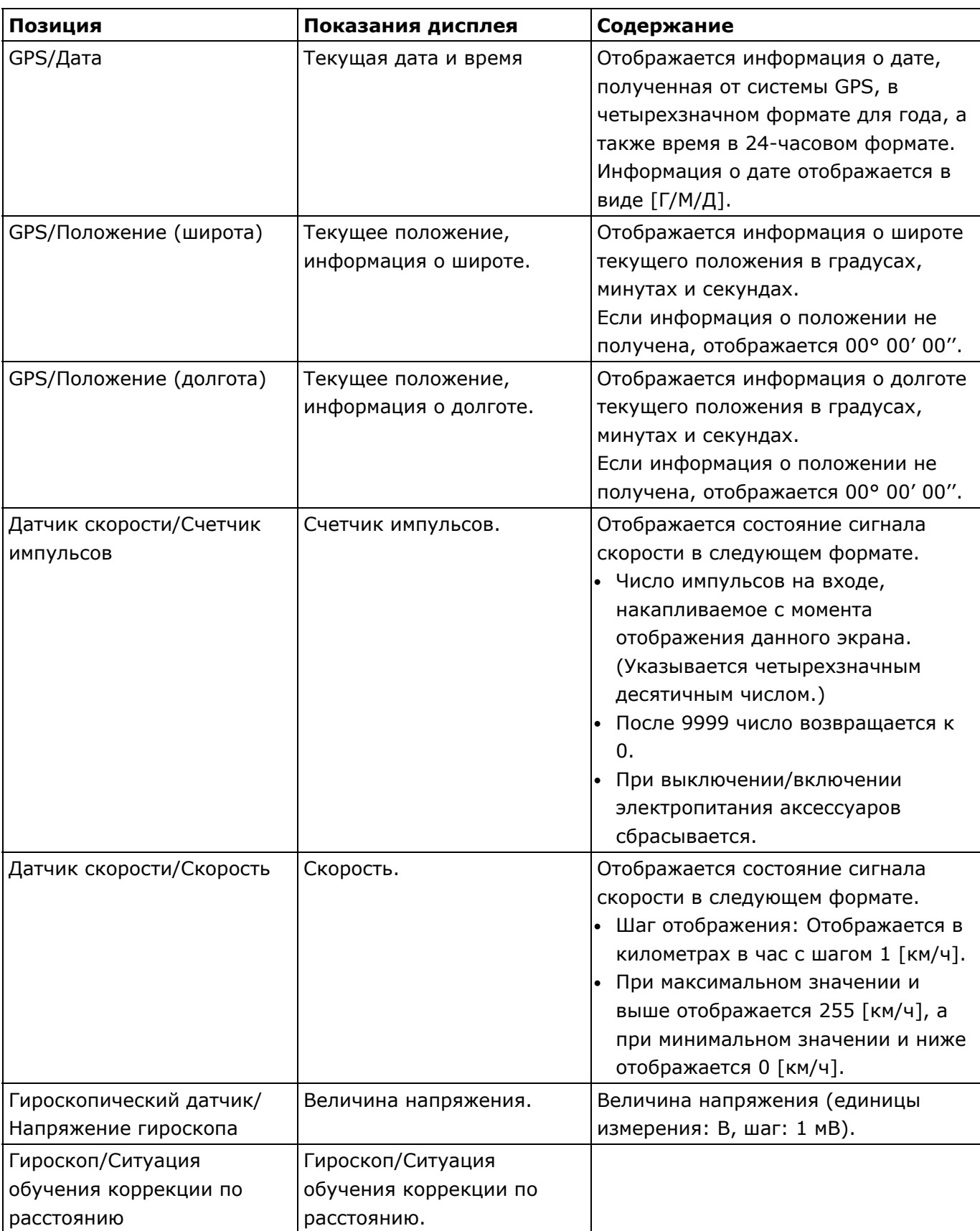

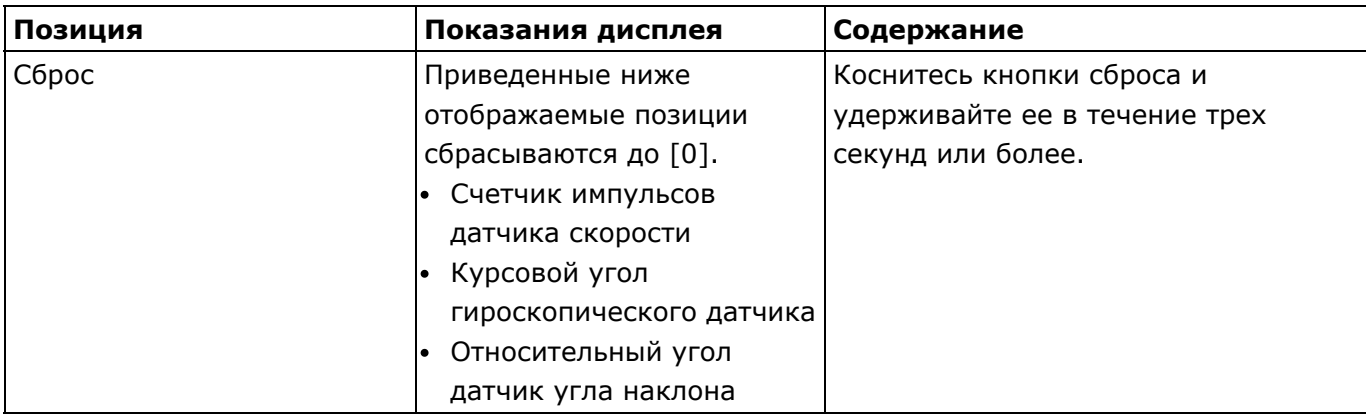

## **СИГНАЛЫ АВТОМОБИЛЯ**

Выберите пункт "Сигналы автомобиля" в сервисном меню, чтобы отобразить следующие позиции.

• Аккумуляторная батарея: проверяется состояние входного сигнала напряжения аккумуляторной батареи.

Измерьте напряжение аккумуляторной батареи при помощи тестера. Если отображаемое напряжение практически равно значению с тестера, система исправна. Если отображаемое напряжение отличается от значения тестера, выполните проверку цепи электропитания основного блока.

- Скорость автомобиля: проверяется состояние входного сигнала скорости автомобиля.
	- 1. Перед началом проверок убедитесь в том, что участок вокруг автомобиля безопасен для проведения работ. (При необходимости поднимите автомобиль на подъемнике.)
	- 2. Если блок управления системой VDC обнаружил КДН, удалите КДН.
	- 3. Двигайтесь на скорости 9 км/ч (6 миль/ч) или более.
	- 4. Убедитесь в том, что указанная скорость автомобиля с датчика практически равна показаниям на комбинации приборов.
	- 5. Скорость автомобиля не отображается. Либо, если отображается другая скорость автомобиля, проверьте, не сохранен ли КДН системы CAN. В этом случае выполните диагностику в соответствии с КДН. Если КДН системы CAN не сохранен, проверьте, не сохранен ли в системе VDC КДН, относящийся к датчику скорости, и выполните проверку в соответствии с процедурой. Если неисправность системы CAN и датчика скорости автомобиля не найдена, а скорость автомобиля отображена на комбинации приборов, возможна неисправность самого блока.
- Зажигание: проверяется состояние входного сигнала зажигания. Переведите выключатель зажигания в положение ON и убедитесь в том, что для сигнала "Зажигание" отображается значение ВКЛ. Если значение ВКЛ. не отображается, проверьте цепь сигнала зажигания.
- Подсветка+: проверяется состояние входного сигнала подсветки.
	- 1. Перед началом проверок переведите выключатель зажигания в положение ON.
	- 2. Установите переключатель освещения в положение габаритных фонарей. Убедитесь в том, что выключатель подсветки не включен в настоящий момент.
	- 3. Убедитесь в том, что для пункта "Подсветка+" установлено значение ВКЛ., после чего экран тускнеет.

ВКЛ.: Система исправна.

ВЫКЛ.: Система неисправна. Проверьте цепь сигнала и разъем. Если неисправность не найдена, возможна неисправность самого блока.

- Стояночный тормоз: проверяется состояние входного сигнала стояночного тормоза.
- GPS/Положение: Если указаны долгота и широта текущего положения, состояние исправное.

Потяните выключатель стояночного тормоза. Убедитесь в том, что для пункта "Стояночный тормоз ВКЛ.

ВКЛ.: Система исправна.

ВЫКЛ.: Система неисправна. Проверьте цепь сигнала и разъем. Если неисправность не найдена, возможна неисправность самого блока.

Яркость: проверяется состояние входного сигнала яркости. Поверните диск регулировки яркости рядом с рулевым колесом. Если отображается значение ВКЛ., система исправна.

Если значение ВКЛ. не отображается, проверьте диск регулировки яркости.

- Передача заднего хода: проверяется состояние входного сигнала передачи заднего хода.
	- 1. Перед началом проверок, убедитесь в безопасности участка в районе задней части автомобиля и переведите выключатель зажигания в положение ON.
	- 2. Потяните выключатель стояночного тормоза, нажмите на педаль тормоза, а затем включите передачу заднего хода.
	- 3. Убедитесь в том, что для пункта "Передача заднего хода" установлено значение ВКЛ. ВКЛ.: Система исправна.

ВЫКЛ.: Система неисправна. Проверьте цепь сигнала и разъем. Если неисправность не найдена, возможна неисправность самого блока.

#### **Примечание:**

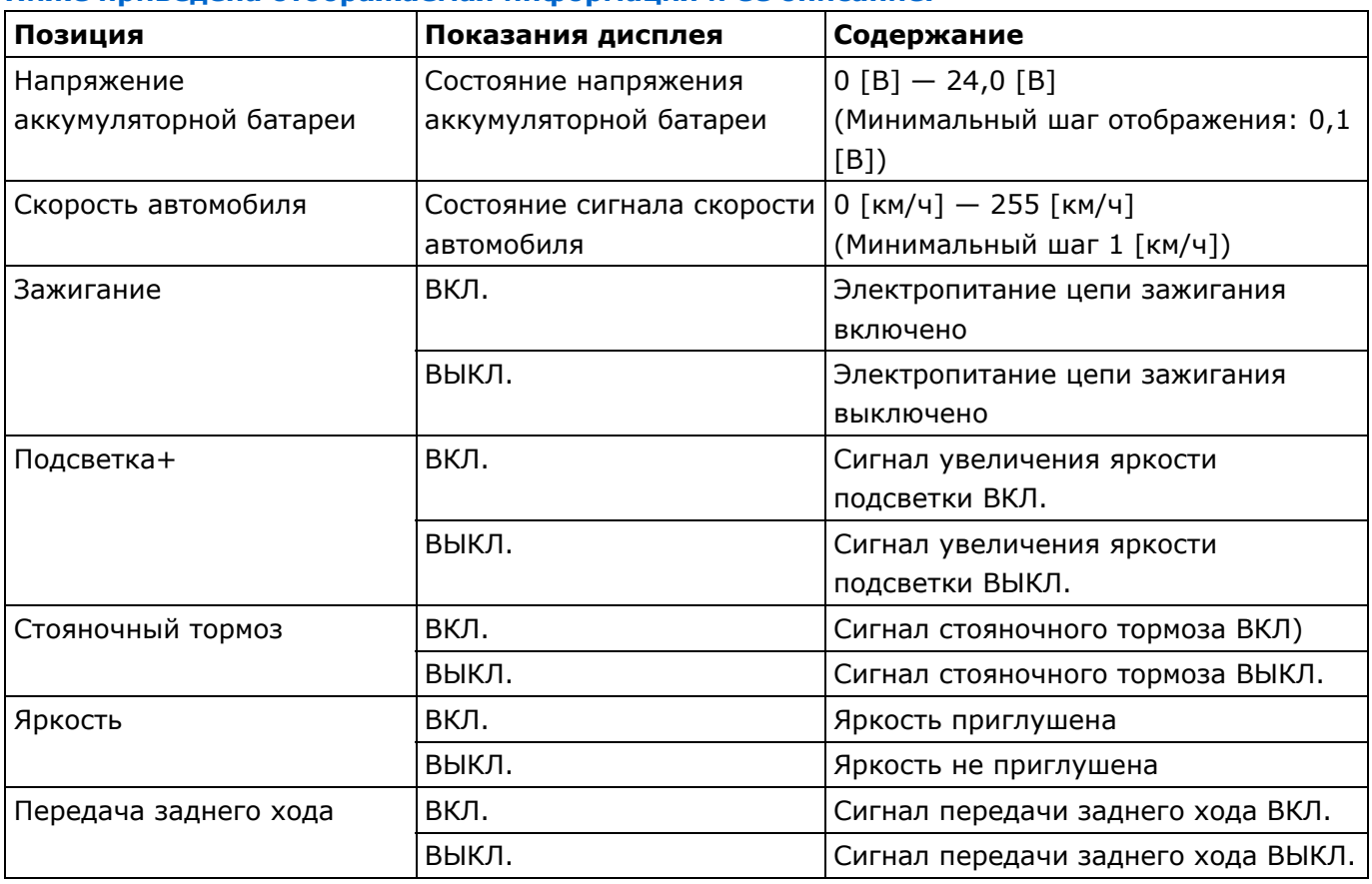

#### **Ниже приведена отображаемая информация и ее описание.**

#### **ИНФОРМАЦИЯ О СИСТЕМЕ**

Выберите пункт "Информация о системе" в сервисном меню, чтобы отобразить следующие позиции.

- Идентификатор системы Pandora: Идентификатор, требующийся для использования системы Pandora. Если данный идентификатор не указывается, система Pandora недоступна.
- Инициализация памяти: данная функция используется для инициализации информации, сохраненной в памяти основного блока.

## **Осторожно:**

**При использовании данной функции информация о музыке и информация о настройках системы навигации, сохраненные в основном блоке, будут удалены. Поэтому перед использованием данной функции получите разрешение пользователя.** При инициализации памяти выполняйте процедуры, следуя отображаемым сообщениям.

#### **ИНФОРМАЦИЯ ОБ ИЗДЕЛИИ**

Выберите пункт "Информация об изделии" в сервисном меню, чтобы отобразить следующие позиции.

- Информация об изделии: Отображается номер изделия для основного блока.
- Идентификатор подключения: Идентификатор, требующийся при использовании функций STARLINK. Если данный идентификатор не указывается, функции STARLINK недоступны.
- Идентификатор системы Pandora: Идентификатор, требующийся для использования системы Pandora. Если данный идентификатор не указывается, система Pandora недоступна.

#### **ЗАПИСЫВАЮЩЕЕ УСТРОЙСТВО ДИАГНОСТИКИ**

Выберите пункт "Записывающее устройство диагностики" в сервисном меню, чтобы отобразить следующие позиции.

- ВКЛ./ВЫКЛ.: Включение/выключение функции записывающего устройства диагностики.
- Загрузка данных: Вывод данных с записывающего устройства диагностики на разъем USB.